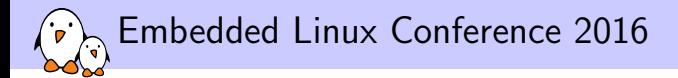

# GNU Autotools: a tutorial

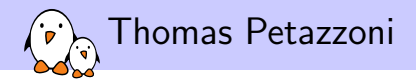

▶ CTO and Embedded Linux engineer at Free Electrons

- $\blacktriangleright$  Embedded Linux specialists.
- $\triangleright$  Development, consulting and training.
- ▶ <http://free-electrons.com>
- $\blacktriangleright$  Contributions
	- $\triangleright$  Kernel support for the Marvell Armada ARM SoCs from Marvell
	- $\triangleright$  Major contributor to **Buildroot**, an open-source, simple and fast embedded Linux build system
- $\blacktriangleright$  Living in Toulouse, south west of France

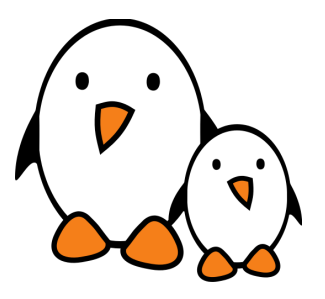

When talking about *autotools*, most people think:

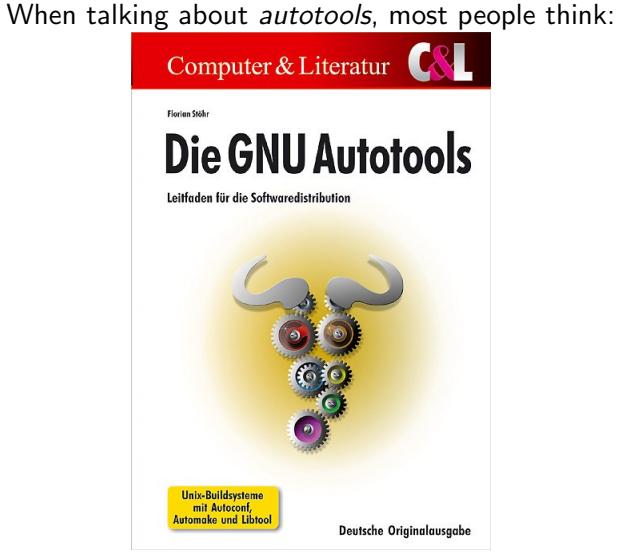

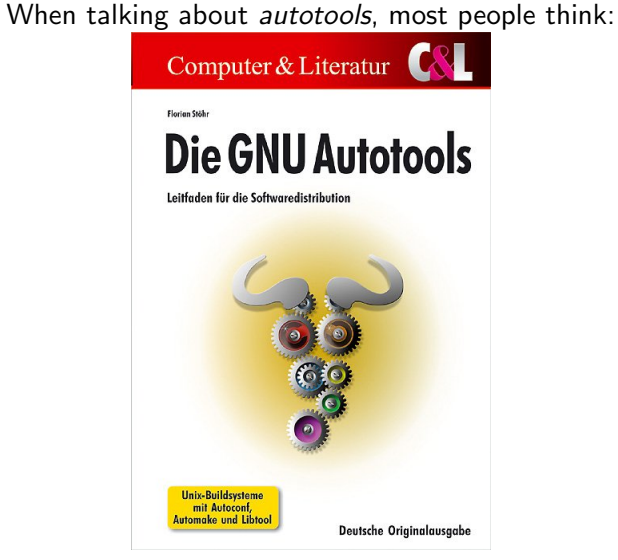

But this is a German book, really about the autotools!

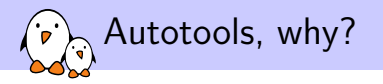

- $\blacktriangleright$  Yes, the *autotools* are old
- $\blacktriangleright$  Yes, they have their pain points
- $\blacktriangleright$  Yes, people hate them
- $\triangleright$  Due to this, people tend to roll-their-own, and roll-their-own build systems tend to be even worse than the autotools
- $\blacktriangleright$  But
	- $\triangleright$  They bring a number of very useful benefits
	- $\triangleright$  They are not that complicated when you take the time to get back to the basics

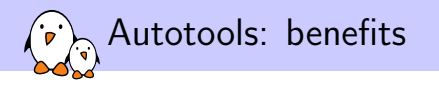

- $\triangleright$  Standardized build procedure and behavior: users know how to build things that use the autotools
	- $\triangleright$  Good for human users, but also for build systems
- $\blacktriangleright$  Proper handling for diverted installation
	- $\blacktriangleright$  I.e. build with  $\text{prefix} = / \text{usr}$ , but divert the installation to another directory. Needed for cross-compilation.
- $\triangleright$  Built-in support for out-of-tree build
- $\triangleright$  Built-in handling of dependencies on header files
- $\triangleright$  Support for cross-compilation aspects
- $\triangleright$  Somewhat esoteric, but standardized languages used
	- $\blacktriangleright$  Learn once, use for many projects
	- $\triangleright$  New contributors are more likely to know the *autotools* than your own custom thing
- $\triangleright$  Of course, there are alternatives, *CMake* being the most interesting and widely used.

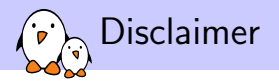

- $\blacktriangleright$  I am not an autotools expert
- $\blacktriangleright$  I don't know the internals of autotools, only their usage
- $\triangleright$  This tutorial will only cover the basics aspects
	- $\triangleright$  Sufficient to understand the autoconf/automake documentation
	- $\triangleright$  Sufficient to understand most existing build systems
- $\triangleright$  Won't cover many advanced aspects

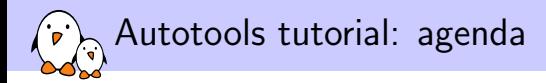

- 1. User point of view
- 2. autoconf basics
- 3. automake basics
- 4. autoconf advanced
- 5. automake advanced

<span id="page-9-0"></span>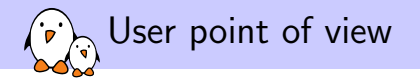

# [User point of view](#page-9-0)

#### Thomas Petazzoni

© Copyright 2004-2016, Free Electrons. Creative Commons BY-SA 3.0 license. Corrections, suggestions, contributions and translations are welcome!

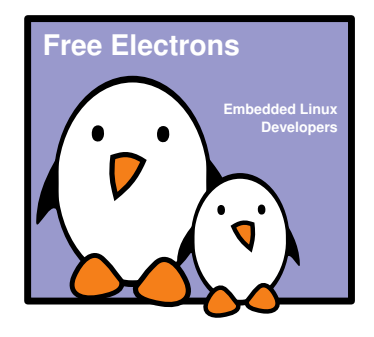

Free Electrons - Embedded Linux, kernel, drivers and Android - Development, consulting, training and support. http://free-electrons.com 8/99

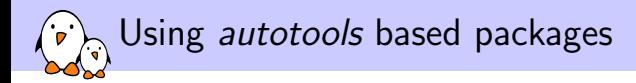

 $\triangleright$  The basic steps to build an *autotools* based software component are:

## 1. Configuration

#### ./configure

Will look at the available build environment, verify required dependencies, generate Makefiles and a config.h

## 2. Compilation

make

Actually builds the software component, using the generated Makefiles.

### 3. Installation

make install

Installs what has been built.

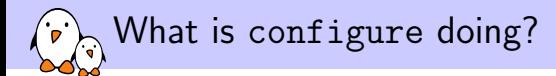

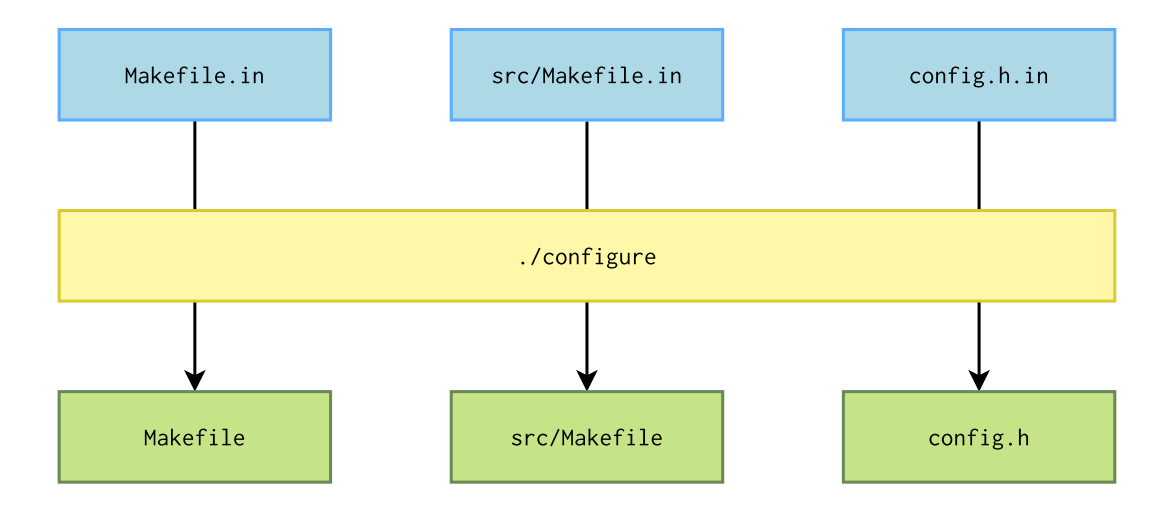

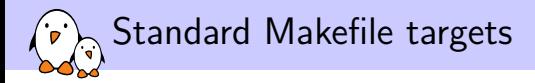

- $\blacktriangleright$  all, builds everything. The default target.
- $\triangleright$  install, installs everything that should be installed.
- install-strip, same as install, but then strips debugging symbols
- $\blacktriangleright$  uninstall
- $\triangleright$  clean, remove what was built
- $\triangleright$  distclean, same as clean, but also removes the generated *autotools* files
- $\blacktriangleright$  check, run the test suite
- $\blacktriangleright$  installcheck, check the installation
- $\blacktriangleright$  dist, create a tarball

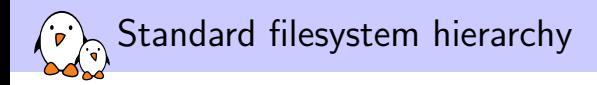

- refix, defaults to /usr/local
	- $\triangleright$  exec-prefix, defaults to prefix
		- $\triangleright$  bindir, for programs, defaults to exec-prefix/bin
		- $\blacktriangleright$  libdir, for libraries, defaults to exec-prefix/lib
- $\triangleright$  includedir, for headers, defaults to prefix/include
- $\triangleright$  datarootdir, defaults to prefix/share
	- $\triangleright$  datadir, defaults to datarootdir
	- $\triangleright$  mandir, for man pages, defaults to datarootdir/man
	- $\triangleright$  infodir, for info documents, defaults to datarootdir/info
- $\triangleright$  sysconfdir, for configuration files, defaults to prefix/etc
- $\blacktriangleright$  -- $\ltminus$ option> available for each of them
	- ► E.g: ./configure --prefix=~/sys/

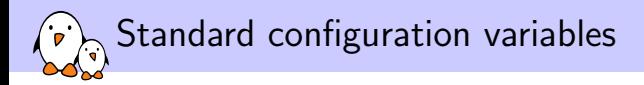

- $\triangleright$  CC, C compiler command
- $\triangleright$  CFLAGS, C compiler flags
- $\triangleright$  CXX, C++ compiler command
- $\triangleright$  CXXFLAGS,  $C++$  compiler flags
- $\blacktriangleright$  LDFLAGS, linker flags
- $\triangleright$  CPPFLAGS,  $C/C++$  preprocessor flags
- $\triangleright$  and many more, see ./configure --help
- $\blacktriangleright$  E.g: ./configure CC=arm-linux-gcc

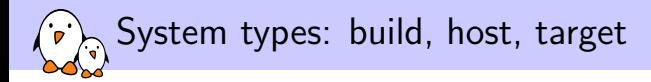

- $\blacktriangleright$  autotools identify three system types:
	- $\triangleright$  build, which is the system where the build takes place
	- **host**, which is the system where the execution of the compiled code will take place
	- **target**, which is the system for which the program will generate code. This is only used for compilers, assemblers, linkers, etc.
- $\triangleright$  Corresponding  $-\text{build.}$  --host and --target configure options.
	- $\triangleright$  They are all automatically *guessed* to the current machine by default
	- $\blacktriangleright$  --build, generally does not need to be changed
	- $\blacktriangleright$  --host, must be overridden to do cross-compilation
	- $\blacktriangleright$  --target, needs to be overridden if needed (to generate a cross-compiler, for example)
- $\triangleright$  Arguments to these options are *configuration names*, also called *system tuples*

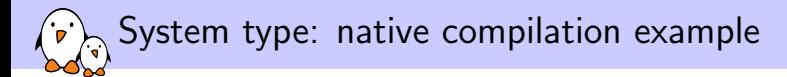

Demo (based on the kmod source code)

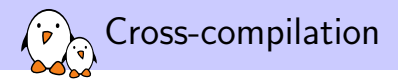

- $\triangleright$  By default, *autotools* will guess the **host** machine as being the current machine
- $\triangleright$  To cross-compile, it must be overridden by passing the  $-\text{host}$  option with the appropriate configuration name
- $\triangleright$  By default, *autotools* will try to use the cross-compilation tools that use the configuration name as their prefix.
- If not, the variables  $CC$ ,  $CXX$ ,  $LD$ ,  $AR$ , etc. can be used to point to the cross-compilation tools.

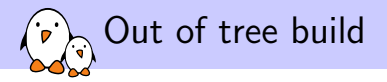

- $\triangleright$  autotools support out of tree compilation by default
- $\triangleright$  Consists in doing the build in a directory separate from the source directory
- Allows to:
	- $\triangleright$  Build different configurations without having to rebuild from scratch each time.
	- $\triangleright$  Not clutter the source directory with build related files
- $\triangleright$  To use out of tree compilation, simply run the configure script from another empty directory
	- $\triangleright$  This directory will become the build directory

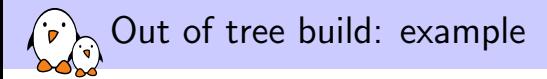

Demo

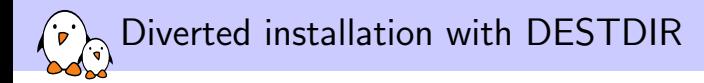

- $\triangleright$  By default, make install installs to the directories given in  $\mathsf{--prefix}$  and related options.
- In some situations, it is useful to *divert* the installation to another directory
	- $\triangleright$  Cross-compilation, where the build machine is not the machine where applications will be executed.
	- $\triangleright$  Packaging, where the installation needs to be done in a temporary directory.
- $\triangleright$  Achieved using the DESTDIR variable.

Demo!

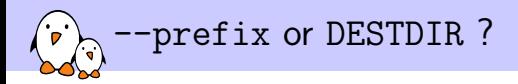

- $\blacktriangleright$  --prefix and DESTDIR are often misunderstood
- $\blacktriangleright$  --prefix is the location where the programs/libraries will be placed when executed on the host machine
- $\triangleright$  DESTDIR is a way of temporarily diverting the installation to a different location.
- For example, if you use  $-\text{prefix}$  /home/ $\text{}/\text{sys}/\text{usr}$ , then binaries/libraries will look for icons in /home/<foo>/sys/usr/share/icons
	- $\triangleright$  Good for native installation in /home/<foo>/sys
	- $\triangleright$  Bad for cross-compilation where the binaries will ultimately be in /usr

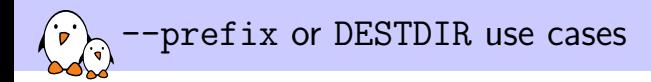

 $\blacktriangleright$  Native compilation, install system-wide in /usr

```
$ ./configure --prefix=/usr
$ make
$ sudo make install
```
 $\triangleright$  Native compilation, install in a user-specific directory:

```
$ ./configure --prefix=/home/<foo>/sys/
$ make
$ make install
```
 $\triangleright$  Cross-compilation, install in /usr, diverted to a temporary directory where the system for the target is built

\$ ./configure --prefix=/usr \$ make \$ make DESTDIR=/home/<foo>/target-rootfs/ install

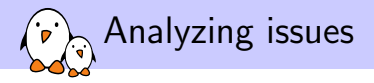

- ightharpoon a log of all the tests it runs in a file called config. log
- $\triangleright$  Very useful for analysis of autoconf issues
- It contains several sections:  $Platform$ , Core tests, Running config. status, Cache variables, Output variables, confdefs.h
- $\triangleright$  The end of the *Core tests* section is usually the most interesting part
	- In This is where you would get more details about the reason of the *configure* script failure
- At the beginning of config.log you can also see the ./configure line that was used, with all options and environment variables.

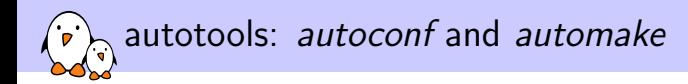

- $\triangleright$  The configure script is a shell script generated from configure. ac by a program called autoconf
	- $\triangleright$  configure. ac used to be named configure. in but this name is now deprecated
	- $\triangleright$  Written in shell script, augmented with numerous  $m4$  macros
- $\triangleright$  The Makefile.in are generated from Makefile.am files by a program called automake
	- $\triangleright$  Uses special make variables that are expanded in standard make constructs
- $\triangleright$  Some auxilliary tools like autoheader or aclocal are also used
	- $\triangleright$  autoheader is responsible for generating the *configuration header* template, config.h.in
- Generated files (configure, Makefile.in, Makefile) should not be modified.
	- $\triangleright$  Reading them is also very difficult. Read the real source instead!

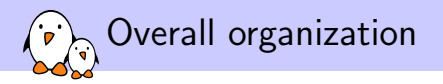

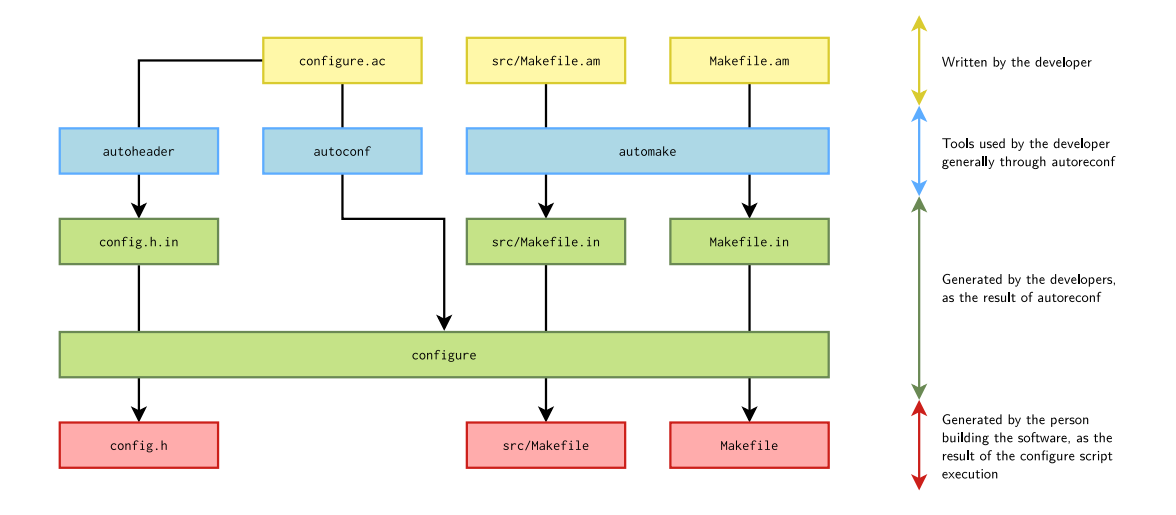

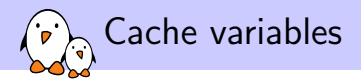

- Each test done by a configure. ac script is associated with a *cache variable*
- $\triangleright$  The list of such variables and their values is visible in config. log:

```
## ---------------- ##
## Cache variables. ##
## ---------------- ##
ac_cv_build=x86_64-unknown-linux-gnu
ac_cv_c_compiler_gnu=yes
[...]
ac_cv_path_SED=/bin/sed
```
- If the autodetected value is not correct for some reason, you can override any of these variables in the environment:
- \$ ac\_cv\_path\_SED=/path/to/sed ./configure
	- $\triangleright$  This is sometimes useful when cross-compiling, since some tests are not always cross-compilation friendly.

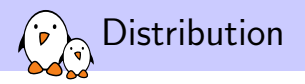

## $\blacktriangleright$  In general:

- $\triangleright$  When a software is published as a *tarball*, the configure script and Makefile.in files are already generated and part of the tarball.
- $\triangleright$  When a software is published through version control system, only the real sources configure.ac and Makefile.am are available.
- $\triangleright$  There are some exceptions (like tarballs not having pre-generated configure/Makefile.in)
- $\triangleright$  Do not version control generated files!

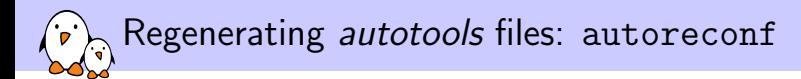

- $\triangleright$  To generate all the files used by *autotools*, you could call automake, autoconf, aclocal, autoheader, etc. manually.
	- $\triangleright$  But it is not very easy and efficient.
- $\triangleright$  A tool called autoreconf automates this process
	- $\triangleright$  Useful option:  $-i$  or  $-i$  install, to ask autoreconf to copy missing auxiliary files
- Always use autoreconf!

<span id="page-29-0"></span>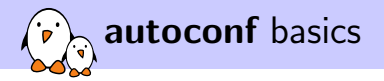

# [autoconf](#page-29-0) basics

#### Thomas Petazzoni

© Copyright 2004-2016, Free Electrons. Creative Commons BY-SA 3.0 license. Corrections, suggestions, contributions and translations are welcome!

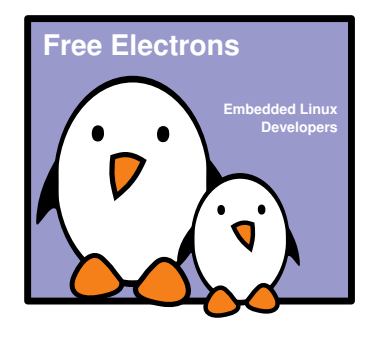

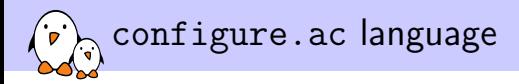

- $\blacktriangleright$  Really a shell script
- $\blacktriangleright$  Processed through the m4 preprocessor
- $\triangleright$  Shell script augmented with special constructs for portability:
	- AS IF instead of shell if ... then .. fi
	- $\triangleright$  AS CASE instead of shell case ... esac
	- $\blacktriangleright$  etc.
- **E** autoconf provides a large set of  $m4$  macros to perform most of the usual tests
- $\blacktriangleright$  Make sure to quote macro arguments with  $[]$

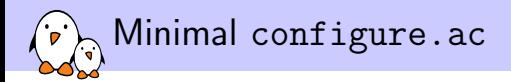

#### configure.ac

## AC\_INIT([hello], [1.0]) AC\_OUTPUT

- $\blacktriangleright$  AC INIT
	- Every configure script must call AC\_INIT before doing anything else that produces output.
	- $\triangleright$  Process any command-line arguments and perform initialization and verification.
	- $\blacktriangleright$  Prototype:

AC\_INIT (package, version, [bug-report], [tarname], [url])

- ▶ AC OUTPUT
	- $\triangleright$  Every configure.ac, should finish by calling AC\_OUTPUT.
	- $\triangleright$  Generates and runs config.status, which in turn creates the makefiles and any other files resulting from configuration.

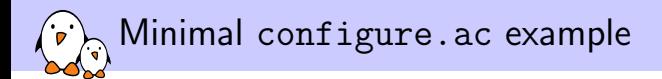

Demo 01

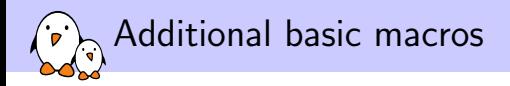

### $\triangleright$  AC PREREQ

- $\triangleright$  Verifies that a recent enough version of *autoconf* is used
- $\blacktriangleright$  AC PREREQ( $[2.68]$ )
- $\blacktriangleright$  AC CONFIG SRCDIR
	- $\triangleright$  Gives the path to one source file in your project
	- $\blacktriangleright$  Allows *autoconf* to check that it is really where it should be
	- ▶ AC CONFIG SRCDIR([hello.c])
- ▶ AC CONFIG AUX DIR
	- $\triangleright$  Tells *autoconf* to put the auxiliary build tools it requires in a different directory, rather than the one of configure.ac
	- $\triangleright$  Useful to keep cleaner build directory

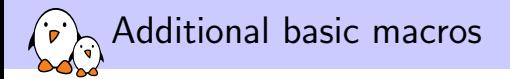

Demo 02

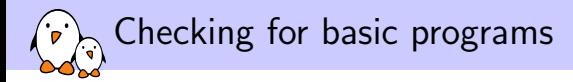

- $\triangleright$  AC\_PROG\_CC, makes sure a C compiler is available
- $\triangleright$  AC\_PROG\_CXX, makes sure a C++ compiler is available
- ▶ AC\_PROG\_AWK, AC\_PROG\_GREP, AC\_PROG\_LEX, AC\_PROG\_YACC, etc.
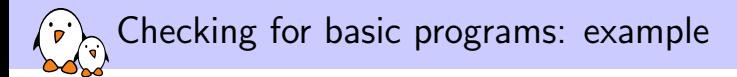

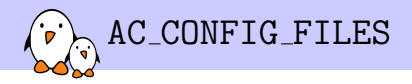

- ▶ AC\_CONFIG\_FILES (file..., [cmds], [init-cmds])
- $\triangleright$  Make AC\_OUTPUT create each file by copying an input file (by default file.in), substituting the *output variable values*.
- $\triangleright$  Typically used to turn the Makefile templates Makefile.in files into final Makefile.
- $\blacktriangleright$  Example:

AC CONFIG FILES([Makefile src/Makefile])

 $\triangleright$  cmds and init-cmds are rarely used, see the *autoconf* documentation for details.

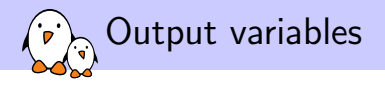

- $\triangleright$  autoconf will replace @variable@ constructs by the appropriate values in files listed in AC\_CONFIG\_FILES
- $\blacktriangleright$  Long list of standard variables replaced by autoconf
- $\triangleright$  Additional shell variables declared in configure. ac can be replaced using AC\_SUBST
- $\blacktriangleright$  The following three examples are equivalent:

AC\_SUBST([FOO], [42])

 $F(0) = 42$ AC\_SUBST([FOO])

AC\_SUBST([FOO])  $F<sub>00</sub>=42$ 

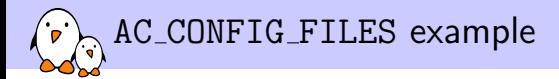

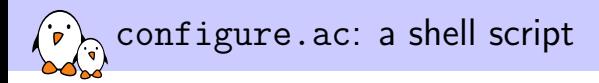

- It is possible to include normal shell constructs in configure.ac
- $\triangleright$  Beware to not use *bashisms*: use only POSIX compatible constructs
- $\triangleright$  Most configure scripts use directly shell constructs, but  $AS$  ECHO,  $AS$  IF, etc. are available.

Demo 05 and 05b

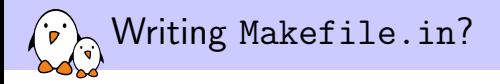

- $\triangleright$  At this point, we have seen the very basics of *autoconf* to perform the configuration side of our software
- $\triangleright$  We could use  $AC_C$ CONFIG\_FILES to generate Makefile from Makefile.in
- I However, writing a Makefile.in properly is not easy, especially if you want to:
	- $\triangleright$  be portable
	- $\blacktriangleright$  automatically handle dependencies
	- $\triangleright$  support conditional compilation, out-of-tree build, diverted installation, cross-compilation, etc.
- $\triangleright$  For these reasons, Makefile.in are typically not written manually, but generated by *automake* from a Makefile.am file

<span id="page-42-0"></span>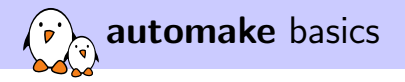

## [automake](#page-42-0) basics

#### Thomas Petazzoni

© Copyright 2004-2016, Free Electrons. Creative Commons BY-SA 3.0 license. Corrections, suggestions, contributions and translations are welcome!

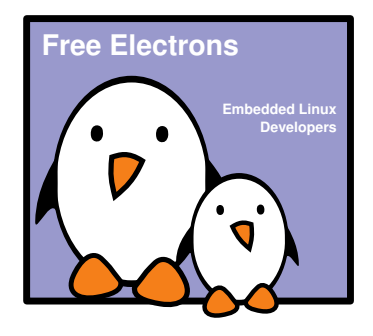

Free Electrons - Embedded Linux, kernel, drivers and Android - Development, consulting, training and support. http://free-electrons.com 41/99

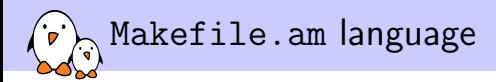

- $\blacktriangleright$  Really just a Makefile
	- $\triangleright$  You can include regular *make* code
- $\triangleright$  Augmented with *automake* specific constructs that are expanded into regular make code
- $\triangleright$  For most situations, the *automake* constructs are sufficient to express what needs to be built

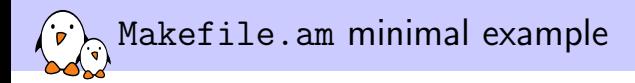

 $\triangleright$  The minimal example of Makefile.am to build just one C file into a program is only two lines:

Makefile.am

bin\_PROGRAMS = hello hello\_SOURCES = main.c

- $\triangleright$  Will compile main.c to main.o
- $\triangleright$  And link hello.o into the hello executable
- $\triangleright$  Which will be installed in  $\frac{1}{2}$  prefix/bin

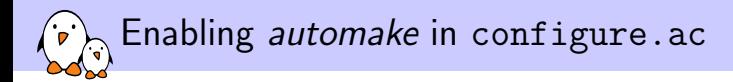

- $\blacktriangleright$  To enable *automake* usage in configure.ac, you need:
	- A call to AM\_INIT\_AUTOMAKE
	- $\triangleright$  Generate the Makefile using AC\_CONFIG\_FILES
- **D** automake will generate the Makefile.in at autoreconf time, and configure will generate the final Makefile

#### configure.ac

```
AC_INIT([hello], [1.0])
AM_INIT_AUTOMAKE([foreign 1.13])
AC_PROG_CC
AC CONFIG FILES([Makefile])
AC_OUTPUT
```
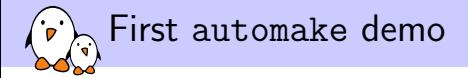

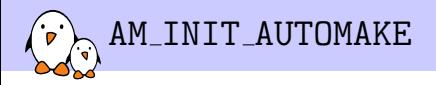

- $\blacktriangleright$  AM\_INIT\_AUTOMAKE([OPTIONS])
- $\blacktriangleright$  Interesting options:
	- $\triangleright$  foreign, tells automake to not require all the GNU Coding Style files such as NEWS. README, AUTHORS, etc.
	- $\triangleright$  dist-bzip2, dist-xz, etc. tell automake which tarball format should be generated by make dist
	- $\triangleright$  subdir-objects tells automake that the objects are placed into the subdirectory of the build directory corresponding to the subdirectory of the source file
	- $\triangleright$  version, e.g 1.14.1, tells the minimal automake version that is expected

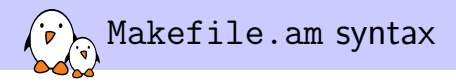

An *automake* parsable Makefile.am is composed of **product list variables**:

bin\_PROGRAMS = hello

 $\blacktriangleright$  And product source variables:

hello\_SOURCES = main.c

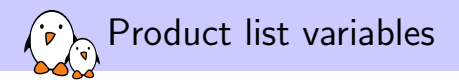

[modifier-list]prefix\_PRIMARY = product1 product2 ...

- $\triangleright$  prefix is the installation prefix, i.e. where it should be installed
	- All  $*$ dir variables from *autoconf* can be used, without their dir suffix: use bin for bindir
	- $\triangleright$  E.g.: bindir, libdir, includedir, datadir, etc.
- $\triangleright$  PRIMARY describes what type of things should be built:
	- $\blacktriangleright$  PROGRAMS, for executables
	- $\blacktriangleright$  LIBRARIES, LTLIBRARIES, for libraries
	- $\blacktriangleright$  HEADERS, for publicly installed header files
	- $\triangleright$  DATA, arbitrary data files
	- PYTHON, JAVA, SCRIPTS
	- $\blacktriangleright$  MANS, TEXINFOS, for documentation
- $\triangleright$  After the = sign, list of products to be generated

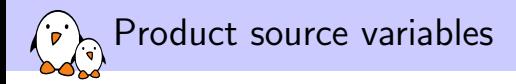

[modifier-list]product\_SOURCES = file1 file2 ...

- $\triangleright$  The product is the normalized name of the product, as listed in a *product list* variable
	- In The normalization consists in replacing special characters such as . or + by  $\overline{\phantom{a}}$ . For example, libfoo+.a in a *product list variable* gives the libfoo\_\_a\_SOURCES product source variable.
- $\triangleright$  \_SOURCES is always used, it's not like a configurable *primary*.
	- $\triangleright$  Contains the list of files containing the source code for the product to be built.
	- $\triangleright$  Both source files and header files should be listed.

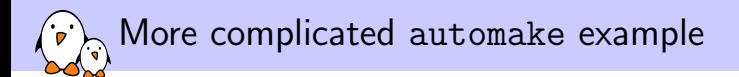

<span id="page-52-0"></span>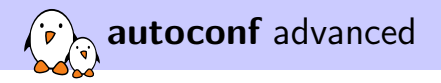

## [autoconf](#page-52-0) advanced

#### Thomas Petazzoni

© Copyright 2004-2016, Free Electrons. Creative Commons BY-SA 3.0 license. Corrections, suggestions, contributions and translations are welcome!

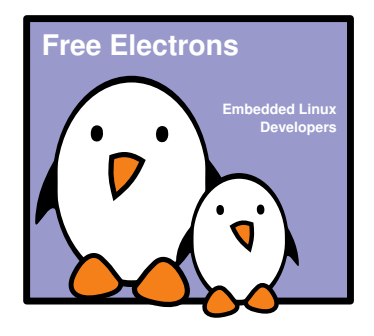

Free Electrons - Embedded Linux, kernel, drivers and Android - Development, consulting, training and support. http://free-electrons.com 51/99

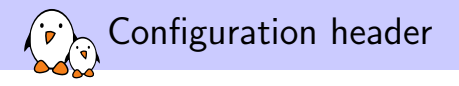

configure.ac extract

- $\triangleright$  Very often,  $C/C++$  code needs to know the result of certain tests done by the configure script.
- $\triangleright$  A template C header file can be automatically generated by autoheader, generally named config.h.in
- $\triangleright$  The final header file is generated by configure, generally named config.h
- Declared using AC\_CONFIG\_HEADERS

```
AC_CONFIG_HEADERS([config.h])
Example config.h
/* Define if the complete vga libraries (vga, vgagl) are installed */
/* #undef HAVE_LIBVGA */
/* Define to 1 if you have the <limits.h> header file. */
#define HAVE LIMITS H 1
```
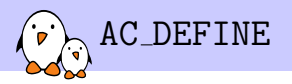

- $\triangleright$  AC\_DEFINE allows to create C definitions in the configuration header
- ▶ AC\_DEFINE (variable, value, description)

configure.ac

### AC\_DEFINE([FOOBAR], [42], [This is the foobar value])

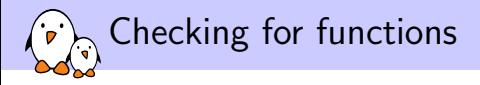

- $\triangleright$  You may need to check if certain functions are available and/or meet certain characteristics
- $\blacktriangleright$  Family of AC\_FUNC\_ $*$  macros
	- $\triangleright$  AC\_FUNC\_FORK, AC\_FUNC\_GETLOADAVG, AC\_FUNC\_MALLOC, etc.
	- $\triangleright$  See *autoconf* manual for details
- $\triangleright$  AC\_CHECK\_FUNC[S] to check for generic functions
	- ▶ AC\_CHECK\_FUNC (function, [action-if-found], [action-if-not-found])
	- ▶ AC\_CHECK\_FUNCS (function..., [action-if-found], [action-if-notfound])
	- $\blacktriangleright$  Results available
		- ▶ ac\_cv\_func\_<function> variable in configure.ac
		- ▶ HAVE\_<FUNCTION> defines in configuration headers

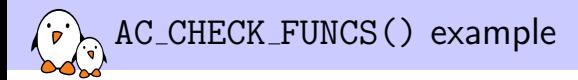

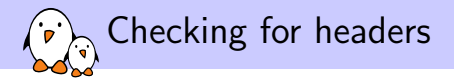

- ▶ Much like AC\_FUNC\_\* and AC\_CHECK\_FUNC[S], but for headers
- $\blacktriangleright$  Variety of AC\_HEADER\_\* macros
	- $\triangleright$  Check the autoconf manual for details
- $\triangleright$  AC\_CHECK\_HEADER[S] for generic headers checking
	- ▶ AC\_CHECK\_HEADER (header-file, [action-if-found], [action-if-notfound], [includes])
	- ▶ AC\_CHECK\_HEADERS (header-file..., [action-if-found], [action-ifnot-found], [includes])
	- $\blacktriangleright$  Results available in:
		- ▶ ac\_cv\_header\_<header-file> variable in configure.ac
		- ▶ HAVE\_<HEADER>\_H define in config.h

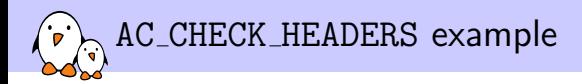

```
configure.ac
[...]
AC_CHECK_HEADERS([spawn.h],
        [echo "Header spawn.h was found"; has_spawn=yes],
        [echo "Header spawn.h was not found"])
echo ${has_spawn}
[...]
```
#### Execution of ./configure

```
$ ./configure
[...]
checking for spawn.h... yes
Header spawn.h was found
yes
[...]
```
# Checking for libraries

```
AC_SEARCH_LIBS (function, search-libs,
                [action-if-found], [action-if-not-found],
                [other-libraries])
```
- $\triangleright$  Search for a library defining function, by linking a simple program calling function
- $\triangleright$  Tries first with no library, and then with the different libraries in search-libs, one after the other.
- If a library is found,  $-Ilibrary$  is prepended to the LIBS variable, so programs will be linked against it. action-if-found is executed.
- $\blacktriangleright$  If not, action-if-not-found is executed
- $\triangleright$  other-libraries allows to pass additional -l<foo> arguments that may be needed for the link test to succeed.
- ▶ Result in ac\_cv\_search\_<function>

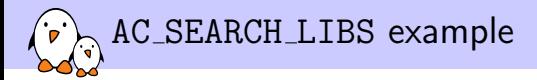

Free Electrons - Embedded Linux, kernel, drivers and Android - Development, consulting, training and support. http://free-electrons.com 59/99

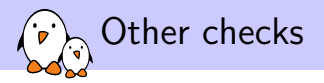

- Programs with AC\_CHECK\_PROGS
	- ▶ AC CHECK PROGS(PERL, [perl5 perl])
- $\triangleright$  Declarations with  $AC$  CHECK DECLS
- $\triangleright$  Structure members with AC\_CHECK\_MEMBERS
- $\blacktriangleright$  Types with AC\_CHECK\_TYPES
	- ▶ AC CHECK TYPES(int8 t)
- $\triangleright$  See the *autoconf* manual for details

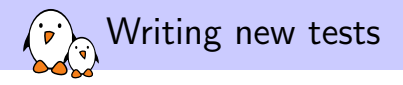

- $\triangleright$  You can create your own tests by pre-processing, compiling or linking small test programs:
	- $\blacktriangleright$  Pre-processing test

AC\_PREPROC\_IFELSE (input, [action-if-true], [action-if-false])

 $\triangleright$  Compiling test

AC\_COMPILE\_IFELSE (input, [action-if-true], [action-if-false])

 $\blacktriangleright$  Link test

AC\_LINK\_IFELSE (input, [action-if-true], [action-if-false])

- $\blacktriangleright$  Input should be formatted with AC\_LANG\_SOURCE or AC\_LANG\_PROGRAM
- $\blacktriangleright$  Runtime tests can also be created
	- $\triangleright$  Beware, by nature, they cannot work for cross-compilation!
	- $\blacktriangleright$  AC RUN IFELSE

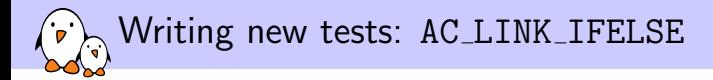

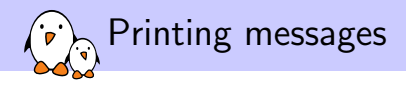

 $\triangleright$  When creating new tests, you may want to show messages, warnings, errors, etc.

- ▶ AC\_MSG\_CHECKING (feature-description)
	- $\triangleright$  Notify the user that configure is checking for a particular feature.
- ▶ AC\_MSG\_RESULT (result-description)
	- $\triangleright$  Notify the user of the results of a check
- ▶ AC\_MSG\_NOTICE (message)
	- $\triangleright$  Deliver the *message* to the user.
- $\triangleright$  AC\_MSG\_ERROR (error-description, [exit-status = \$?/1])
	- $\triangleright$  Notify the user of an error that prevents configure from completing.
- <sup>I</sup> AC\_MSG\_WARN (problem-description)
	- $\triangleright$  Notify the configure user of a possible problem.

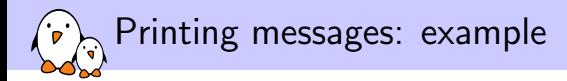

Demo 11 continued

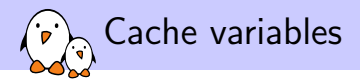

- $\triangleright$  Each test done by *autoconf* is normally associated to a **cache variable**.
	- $\triangleright$  Allows to speed-up the configure step by passing a cache file with pre-defined values.
	- $\triangleright$  Allows to override the results of tests if they are not correct for some reason
- $\triangleright$  AC\_CACHE\_VAL(cache-id, commands-to-set-it), runs commands if cache-id is not already set. commands must set the cache-id variable and have no side-effect.
- ► AC\_CACHE\_CHECK(message, cache-id, commands), wrapper around AC\_CACHE\_VAL to print the message.

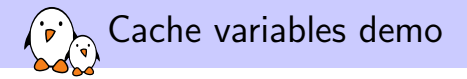

Demo 11 further continued

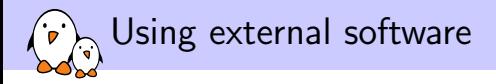

- $\triangleright$  When a package uses external software,  $\overline{-$ with- $\overline{\le}$ package>= $\overline{\le}$ arg> and --without-<package> options are generally offered to control usage of the external software.
- $\blacktriangleright$  Implemented using the AC\_ARG\_WITH macro.

```
AC_ARG_WITH (package, help-string,
             [action-if-given], [action-if-not-given])
```
- $\triangleright$  package gives the name of the option
- $\triangleright$  help-string is the help text, visible in ./configure --help
- $\triangleright$  action-if-given is executed when the option is used, either positively (--with) or negatively  $(-$ -without)
- $\triangleright$  action-if-not-given is executed when the option is not used
- $\triangleright$   $\langle \arg \rangle$  available as  $\text{withval}$  inside *action-if-given*,  $\text{with}\angle \text{package}\rangle$  outside.

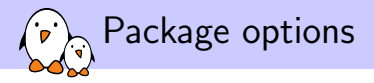

- $\triangleright$  When a package offers optional features,  $\neg$ -enable- $\le$ feature> and --disable-<feature> options are generally offered to control the optional feature.
- $\blacktriangleright$  Implemented using the AC\_ARG\_ENABLE macro.

```
AC_ARG_ENABLE (feature, help-string,
               [action-if-given], [action-if-not-given])
```
- $\triangleright$  Usage very similar to the one of AC\_ARG\_WITH
- $\triangleright$  Value available as  $\mathcal{S}$ enableval inside *action-if-given*,  $\mathcal{S}$ enable\_<feature> outside.

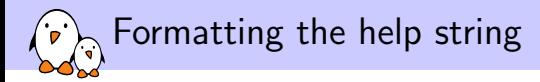

- $\triangleright$  To help formatting the help string, *autoconf* provides the AS\_HELP\_STRING macro
- $\triangleright$  Allows to properly align the different options in the ./configure  $-\text{help}$  output

```
AS_HELP_STRING (left-hand-side, right-hand-side,
      [indent-column = '26'], [wrap-column = '79']
```
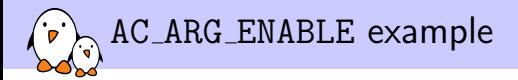

Free Electrons - Embedded Linux, kernel, drivers and Android - Development, consulting, training and support. http://free-electrons.com 70/99
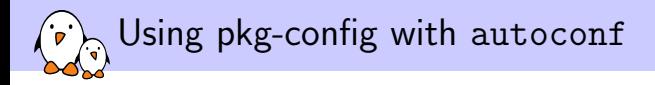

- $\triangleright$  To find libraries, a much better solution than AC\_SEARCH\_LIBS is to use pkg-config
- $\triangleright$  pkg-config is a database of small text files, using the . pc extension, describing how to use a given library
	- $\triangleright$  installed in usr/lib/pkgconfig on most systems
	- $\blacktriangleright$  installed by most modern libraries
- $\triangleright$  The pkg-config command line tool allows to query this database for the compiler and linker flags needed to use a given library.
- $\triangleright$  The PKG\_CHECK\_MODULES autoconf macro allows to query the pkg-config database.

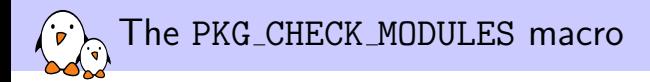

```
\blacktriangleright Syntax:
```

```
PKG_CHECK_MODULES(prefix, list-of-modules,
                  action-if-found, action-if-not-found)
```
- In prefix will be used to create the <prefix>\_CFLAGS and <prefix>\_LIBS variables
	- $\triangleright$  Contain the pre-processor and linker flags to use the libraries listed in list-of-modules
	- $\triangleright$  Are already AC\_SUBSTed, so can be used directly in Makefile.am
- $\triangleright$  list-of-modules is one or several pkg-config libraries
	- $\triangleright$  Can contain version specifiers, such as  $f \circ \circ \geq 3$  bar baz  $\leq 4$
- $\triangleright$  Will exit with a failure if one of the dependencies is missing.

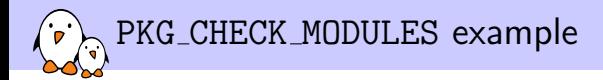

Free Electrons - Embedded Linux, kernel, drivers and Android - Development, consulting, training and support. http://free-electrons.com 73/99

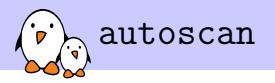

- $\triangleright$  autoscan is a program provided together with autoconf
- $\triangleright$  Scans the source tree in the current directory (or the one passed as argument)
- $\blacktriangleright$  From that, autoscan:
	- $\triangleright$  Searches the source files for common portability problems
	- $\triangleright$  Checks for incompleteness of the configure.ac file, if any
	- Generates configure.scan, which can be used as a preliminary configure.ac

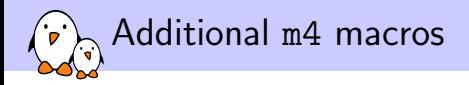

- $\triangleright$  The core autoconf macros are installed in /usr/share/autoconf/autoconf/
- $\triangleright$  Additional macros can be installed by other packages in /usr/share/aclocal
	- Examples:  $pkg.m4$  (for  $pkg-config$ ),  $gpg-error.m4$ , iconv.m4, etc.
- $\triangleright$  The GNU Autoconf Archive is a collection of more than 500 macros for autoconf
	- ▶ <http://www.gnu.org/software/autoconf-archive/>
	- Example:  $AX_C_LONG_LONG$ , Provides a test for the existence of the long long int type and defines HAVE LONG LONG if it is found.

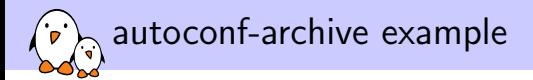

<span id="page-78-0"></span>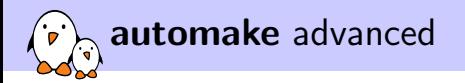

# [automake](#page-78-0) advanced

#### Thomas Petazzoni

© Copyright 2004-2016, Free Electrons. Creative Commons BY-SA 3.0 license. Corrections, suggestions, contributions and translations are welcome!

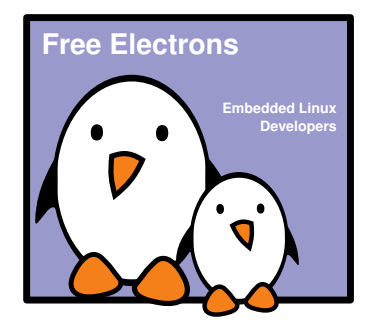

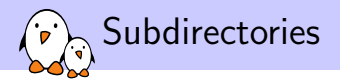

- $\triangleright$  A project is often organized with multiple directories
- $\blacktriangleright$  automake offers two options to support this:
	- **FIRE 2** recursive make, where a sub-call to make is made for sub-directories, and each directory has its own Makefile.am
	- **non-recursive make,** where there is a single  $\text{Makefile am},$  building everything
- $\triangleright$  recursive make used to be the norm, but has significant drawbacks
	- $\blacktriangleright$  Performance for parallel building
	- $\triangleright$  Recursive make considered harmful, <http://aegis.sourceforge.net/auug97.pdf>
- $\triangleright$  non-recursive make is more and more commonly used in modern projects
	- If the Makefile.am grows too large, one can use include to split it.

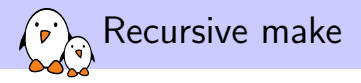

 $\triangleright$  The SUBDIRS variable in a Makefile, am indicates the sub-directories that contain other Makefile.am

configure.ac

```
AC_CONFIG_FILES([Makefile src/Makefile])
```
Makefile.am

SUBDIRS = src

src/Makefile.am

bin\_PROGRAMS = hello  $hello_SOWRCES = main.c$ 

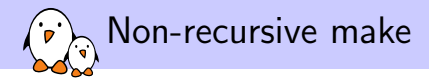

- $\triangleright$  The AM\_INIT\_AUTOMAKE macro accepts a subdir-objects argument
- If specified, allows a Makefile.am to reference code in another directory

```
AM_INIT_AUTOMAKE([subdir-objects])
AC_CONFIG_FILES([Makefile])
```
Makefile.am

bin\_PROGRAMS = hello hello SOURCES =  $src/main.c$ 

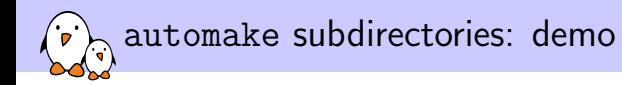

Demo 15 and 16

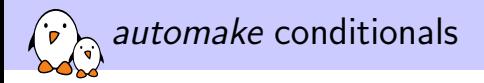

- In order to use a conditional in a Makefile.am, it must be defined in the configure.ac script.
- $\triangleright$  Done using the AM\_CONDITIONAL(conditional, condition) macro

```
AM_CONDITIONAL([DEBUG], [test "${debug}" = "true"])
```
#### Makefile.am

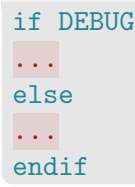

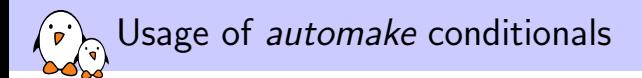

You cannot use conditionals inside a variable definition

#### Non-working example

```
bin PROGRAMS = \setminusbar \
if DEBUG
       baz \
endif
       foobar
```
You should instead use an intermediate variable

#### Working example

if DEBUG DEBUG PROGS  $=$  baz endif

bin PROGRAMS =  $\lambda$ bar \ \$(DEBUG\_PROGS) \ foobar

Or the  $+=$  assigment sign

#### Working example

```
bin PROGRAMS = \lambdabar \
       foobar
```
if DEBUG bin PROGRAMS += baz endif

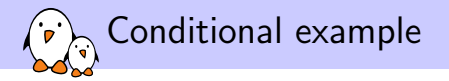

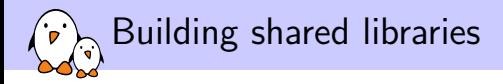

- $\triangleright$  Building shared libraries is very different between Unix variants
- $\triangleright$  A specific tool, called libtool, was created to abstract away the differences between platforms.
- $\triangleright$  Concept called *libtool libraries*, using the . La suffix
- $\triangleright$  A libtool library can designate a static library, a shared library, or both.
	- ▶ --{enable,disable}-{static, shared} to select
- $\blacktriangleright$  Libtool libraries declared using the LTLIBRARIES primary in a Makefile.am
- $\triangleright$  Typically used in conjunction with the HEADERS primary to install public headers.
- ▶ configure.ac must call the LT\_PREREQ and LT\_INIT macros

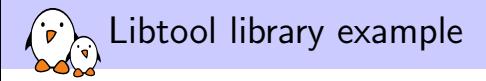

[...] LT\_PREREQ([2.4]) LT\_INIT [...]

#### Makefile.am

```
bin_PROGRAMS = hello
hello_SOURCES = src/main.c
```

```
lib_LTLIBRARIES = libmyhello.la
libmyhello_la_SOURCES = lib/core.c
include_HEADERS = lib/myhello.h
```
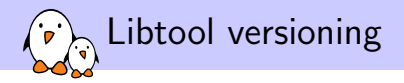

- $\blacktriangleright$  Needed to support changes in the library interface
- $\blacktriangleright$  Each system handles library versioning differently
- I ibtool does not use the traditional  $\langle\text{major}\rangle$ .  $\langle\text{minor}\rangle$ .  $\langle\text{revision}\rangle$
- It uses a more abstract representation, converted differently depending on the system on which you're building.
- Iibtool representation is <current>:<revision>:<age>
	- $\triangleright$  current is the interface number, incremented whenever the public interface changes
	- $\triangleright$  revision is incremented whenever the library source code is changed
	- $\triangleright$  age is incremented when new functions are added, reset to 0 when functions are removed
- ▶ Defined using -version-info <current>:<revision>:<age> in <product>\_LDFLAGS

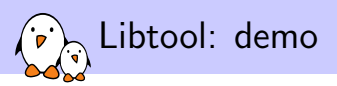

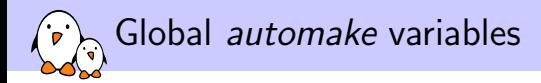

- $\blacktriangleright$  Variables that you can define in Makefile.am
	- $\blacktriangleright$  Apply to the current Makefile.am
	- $\triangleright$  Affect all products described in the current Makefile.am
- ▶ AM\_CPPFLAGS, default pre-processor flags
- $\blacktriangleright$  AM\_CFLAGS, default compiler flags
- $\blacktriangleright$  AM\_LDFLAGS, default linker flags
- $\triangleright$  LDADD, libraries not detected by *configure* that we should link with
- ► Do not set CPPFLAGS, CFLAGS and LDFLAGS, so that they can be passed in the environment by users

#### Example

```
LDADD = $(top\_builddir)/glib/Iibglib-2.0.1aAM CPPFLAGS = $(\text{emodule}\text{INCLUDES}) \$ (GLIB) DEBUG FLAGS)AM_CFLAGS = -\sigma
```
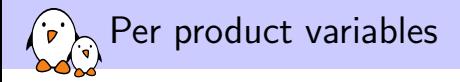

- ▶ <product>\_SOURCES, list of source files
- ▶ <product> LDADD, libraries to link with
- ▶ <product> CPPFLAGS, pre-processor flags, overrides AM\_CPPFLAGS
- ▶ <product> CFLAGS, compiler flags, overrides AM\_CFLAGS
- ▶ <product>\_LDFLAGS, linker flags, overrides AM\_LDFLAGS

#### Example

```
LDADD = $(top\_builddir)/glib/Iibglib-2.0.1a
```

```
module_test_LDADD = $(top_builddir)/gmodule/libgmodule-2.0.la $(LDADD)
module test LDFLAGS = $(G$ MODELDFLAGS)slice_threadinit_LDADD = $(top\_buildir)/otherhead/libotherhead-2.0.1a $(LDADD)
```
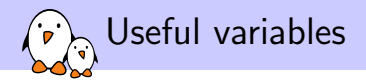

 $\blacktriangleright$  Autoconf provides several variables that can be useful in your Makefile.am:

- $\triangleright$  top\_srcdir, the relative path to the top of the source tree
- $\triangleright$  srcdir, the relative path to the directory that contains the current Makefile
- $\triangleright$  top builddir, the relative path to the top of the build tree
- $\blacktriangleright$  builddir, the current directory
- ▶ abs\_top\_srcdir, abs\_srcdir, abs\_top\_builddir, abs\_builddir, absolute variants of the previous variables
- $\triangleright$  Example usage: library code in  $\text{lib/}$ , header files in  $\text{include/}$ :

#### lib/Makefile.am

```
lib_LTLIBRARIES = libhello.la
libhello la SOURCES = \ldotslibhello_la_CPPFLAGS = -I$(top_srcdir)/include
```
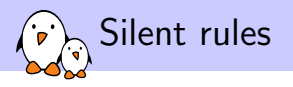

- $\triangleright$  By default, *automake* generate Makefiles that displays the full compilation commands
- $\triangleright$  Using the AM\_SILENT\_RULES, you can get a slimmer build output
- $\triangleright$  By default, the output remains verbose, but can be silenced by passing the V=0 variable.
- If AM\_SILENT\_RULES([yes]) is used, the output is quiet by default, and verbose if  $V=1$  is passed.

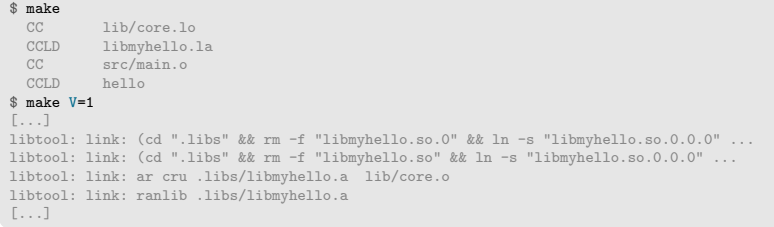

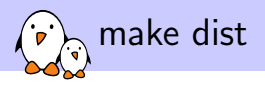

- $\blacktriangleright$  make dist generates a tarball to release the software
- $\triangleright$  All files listed in  $\preceq$  SOURCES variables are automatically included, as well as the necessary autotools files
- $\triangleright$  Additional files can be added to the distribution using the EXTRA DIST variable in Makefile.am:

Makefile.am

```
# These files are used in the preparation of a release
EXTRA DIST += \n\iotaPrepareRelease \
  CheckMan \
  CleanTxt \
  [...]
```
 $\triangleright$  Distribution can also be controlled using the dist and nodist *automake* product modifiers:

Makefile.am

```
nodist_include_HEADERS += pcrecpparg.h
dist_doc_DATA = doc/pcre.txt
```
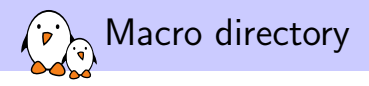

- $\triangleright$  By default, all the third-party *autoconf* macros get copied into the (very large) aclocal.m4 file.
- It is possible to get some of the third-party macros copied to individiual files in a separate directory, which is nicer.
- $\triangleright$  Directory declared using AC\_CONFIG\_MACRO\_DIR, generally named  $m4$  by convention:

```
AC CONFIG MACRO DIR([m4])
```
 $\triangleright$  The ACLOCAL AMFLAGS in Makefile. am should also be adjusted:

Makefile.am

```
ACLOCAL AMFLAGS = -I m4
```
For now, mainly used by libtool for its own  $m4$  macros.

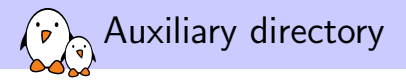

- $\blacktriangleright$  The *auxiliary files* generated by *autotools* such as compile, config.guess, config.sub, depcomp, etc. are by default in the main directory of the source tree.
- $\triangleright$  This clutters the main directory with lots of files, which may not be very pleasant.
- $\triangleright$  AC\_CONFIG\_AUX\_DIR allows to customize where these files are generated:

```
AC_CONFIG_AUX_DIR([build-aux])
```
 $\triangleright$  One condition: it must be placed before the calls to  $AM\_INIT_AUTOMAKE$  and LT\_INIT

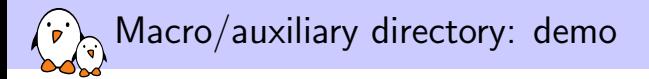

# Questions?

# Thomas Petazzoni

thomas.petazzoni@free-electrons.com

### Slides under CC-BY-SA 3.0

<http://free-electrons.com/pub/conferences/2016/elc/petazzoni-autotools-tutorial/> Demos: <https://github.com/tpetazzoni/autotools-demo>